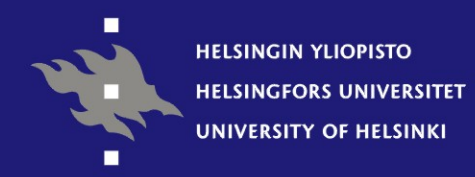

### **WebOodin käyttöliittymän kehitys**

Laura Vuorinen 22.2.2008

**Kehittämisosasto / Opiskelijarekisteri**

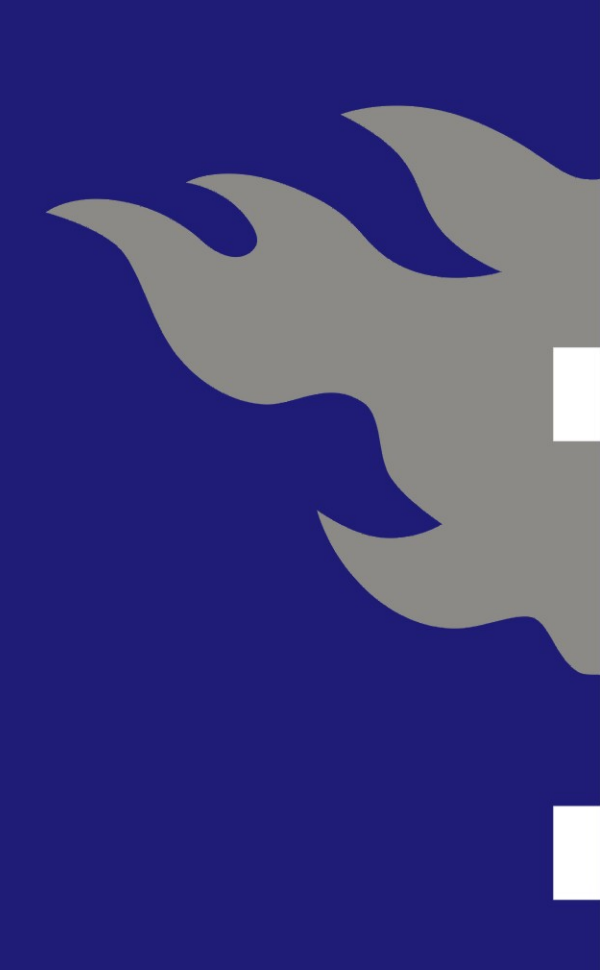

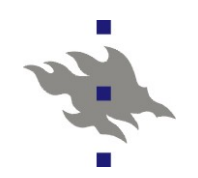

### **Taustatietoa Oodista**

- 13 yliopiston yhteinen tietojärjestelmä
- opiskelijoiden perustiedot, suoritukset ja tutkinnot
- tietoa tutkintovaatimuksista ja annettavasta opetuksesta
- toimintoja hallinto- ja toimistohenkilökunnalle, opettajille ja opiskelijoille
- WinOodi, WebOodi ja Oodi-tietovarasto
- määrittely alkoi 1995
- WinOodin tuotantokäyttöönotto Helsingin yliopistossa 28.12.1999
- WebOodin tuotantokäyttöönotto 21.5.2001

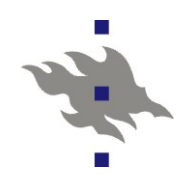

# **Oodin kehitys- ja muutostarpeet**

- käytännöt muuttuvat, alkuperäiset (1995) määritykset eivät enää aina sopivia
- uusia toimintatapoja joita Oodin pitää tukea
- ulkopuoliset tahot (esim. tilastokeskus, kela) aiheuttavat muutoksia
- järjestelmässä olevat virheet

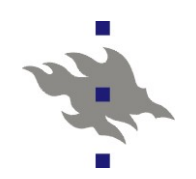

# **Organisaatio**

- Oodin kehityksestä ja ylläpidosta vastaa Oodi-konsortio
- **hallintoelimet** 
	- seurantaryhmä (yliopistojen rehtoreita)
	- johtoryhmä (yliopistojen opintohallintopäälliköitä ja tietotekniikkapäälliköitä)
	- työvaliokunta (käytännön päättävä elin)
	- konsortion projektijohtaja
	- konsortion projektipäälliköt
	- projektiryhmät (yliopistojen opintohallinnon ja tietohallinnon työntekijöitä)
- toteutustyö ostetaan ulkopuolisilta toimittajilta (esim. WM-Data)

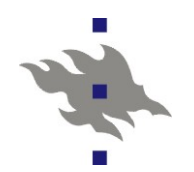

### ■ yliopistot ovat hyvin erikokoisia -> saman käyttöliittymän pitää taipua eri datamääriin

### Opetustapahtumat ja opintojaksot organisaation mukaan

### Valittu organisaatiohierarkia: Taideteollinen korkeakoulu >

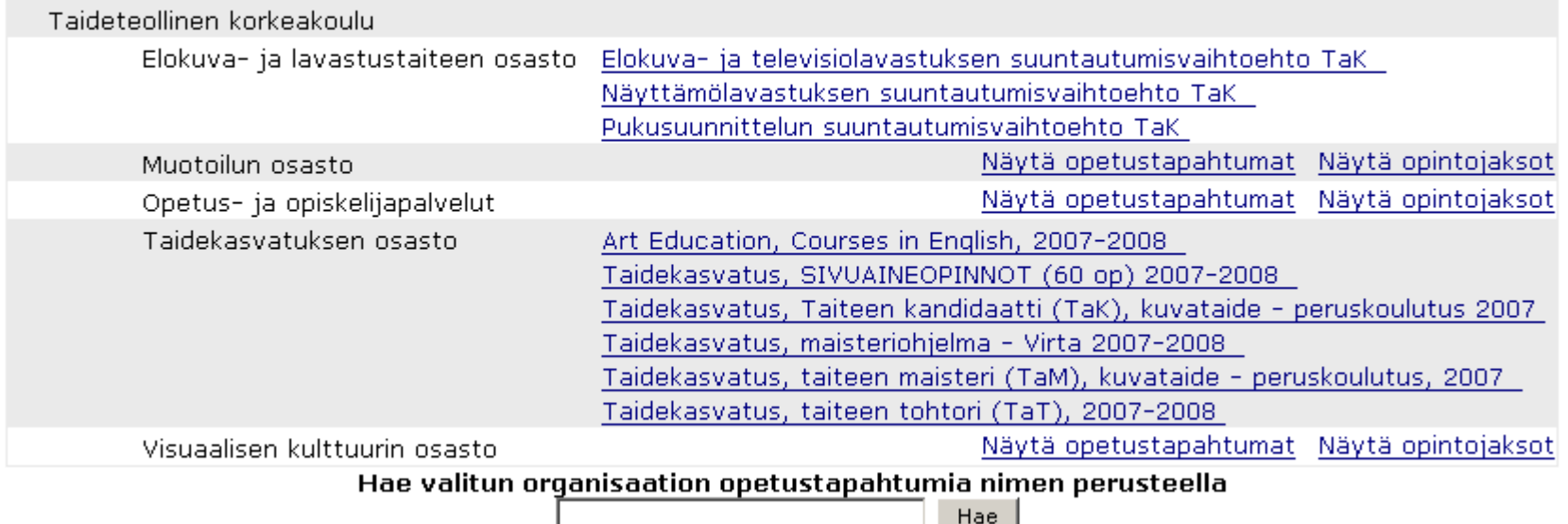

#### Opinto-oppaat

Osa oppaista on tiedekunnan oppaita, osa on yhden laitoksen tai oppiaineen. Saat laitokset esille painamalla tiedekunnan nimeä. Jos laitoksen nimen edessä on plus-merkki, löytyy sen alta vielä lisää tietoa, kuten esimerkiksi oppiaine.<br>. nimeä. Jos laitoksen nimen edessä on plus-merkki, löytyy sen alta vielä lisää tietoa, kuten esimerkiksi op

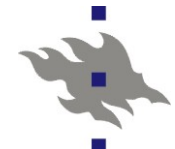

Niillä tiedekunnilla ja laitoksilla, joilla ei ole opasta webissä, näytetäään linkit opetukseen ja tentteihin sekä opintojaksoihin.

Valittu yksikkö: Helsingin yliopisto > Käyttäytymistieteellinen tiedekunta > Kotitalous- ja käsityötieteiden laitos

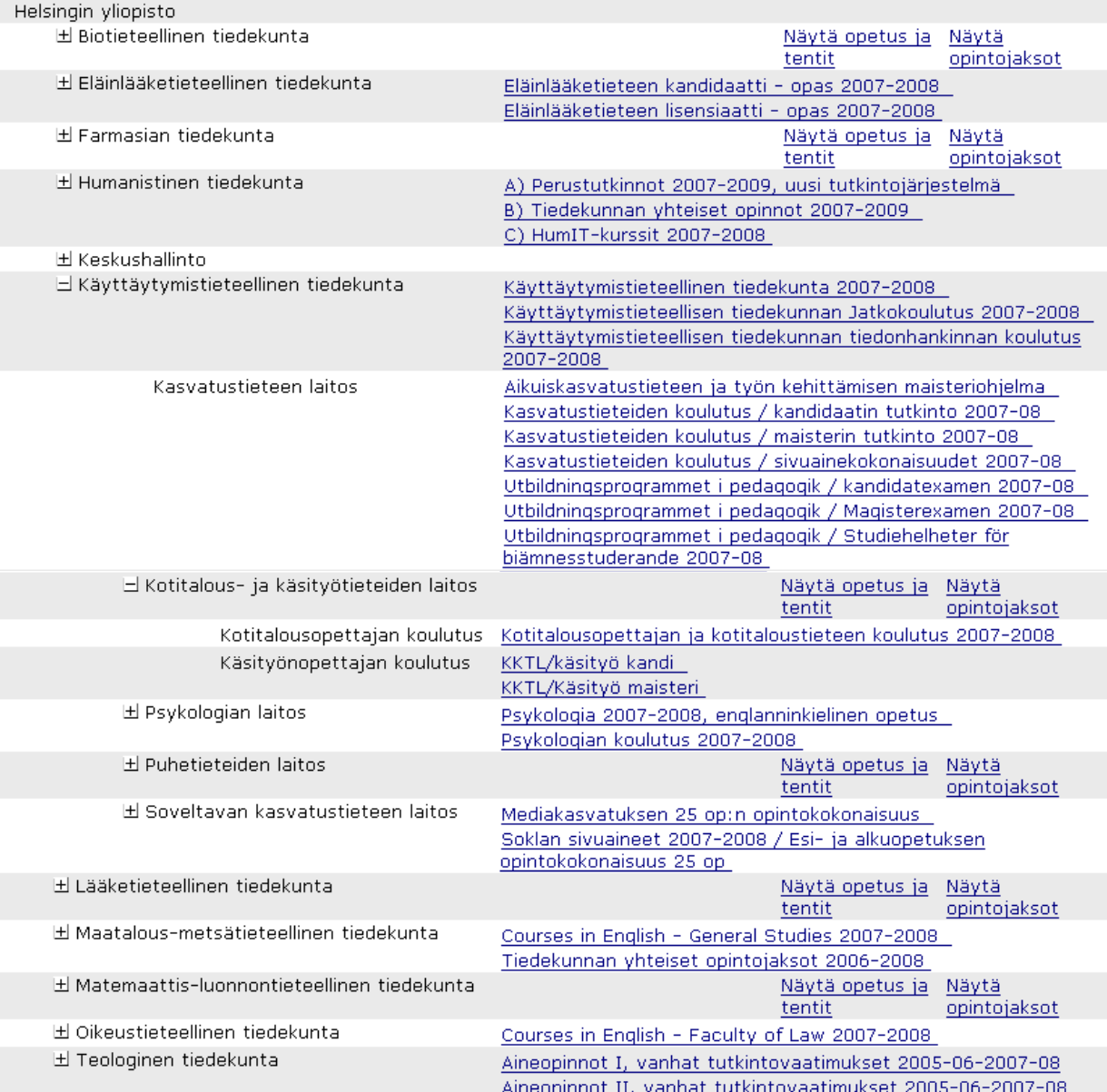

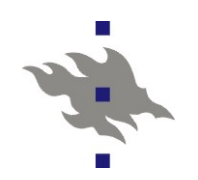

### **Pienet muutokset**

- WebOodin ylläpidosta vastaava projektiryhmä kokoontuu
	- 1-3 kuukauden välein
- **unitelle ryhmä käsittelee ongelmaa / parannusehdotusta** 
	- keskustellaan ongelman laajuudesta
	- mietitään kiertotapoja
	- sovitaan korjaustavasta
- ryhmän jäsenet yliopistojen opintohallinnon tai tietohallinnon työntekijöitä
- ryhmässä lisäksi toimittaja ja projektipäällikkö

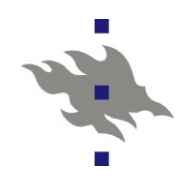

# **Kehitystyön organisoinnin ongelmia (pienet muutokset)**

- komiteatyöskentelyä, kompromissien hakua
- ei näkemystä siitä kuka on käyttäjä
- **E** ei varmuutta laitosten todellisista tarpeista
- $\blacksquare$  minätauti
- ei kälisuunnitteluosaamista
- seuraukset
	- perustason kälivirheitä
	- käyttäjällä teetetään apinatyötä
	- käliin lätkitään varmuuden vuoksi kaikki kannan kentät
	- yksittäisten ongelmien korjaus johtaa spagettikäyttöliittymään

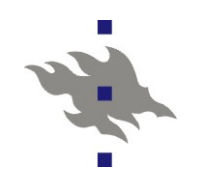

# **Esimerkki ongelmasta ja muutoksesta**

Meillä on jälleen noussut tapetille nämä "kadonneet " ilmoittautumiset kursseille ja siitä syystä virisi ajatus, että opiskelijalle näytettäisiin ilmoittautumisen tallennuksen jälkeisessä näytössä myös se päivämäärä ja kellonaika jolloin sitä tallennus-näppäintä on painettu ja että ko. näytön kaikkine tietoineen voisi tulostaa suoraan ja/tai tallentaa tiedostoon jotta opiskelijalle itselleen jäisi siitä konkreettinen todiste tapahtuneesta. (Näytöllä voisi mahdollisesti lisäksi olla joku muu avaintieto jolla ko. ilmoittautumisen voisi jäljittää myöhemmin lokeista)

Tässä yksi eilinen kommentti opiskelijalta:

"Erityisesti ottaen huomioon että ilmottautumisesta ohjelma ei anna minkäänlaista kuittausta/todistetta, jolla käyttäjä pystyisi todistamaan ilmottautumisensa."

#### Opetuksen / tentin tiedot

#### Takaisin

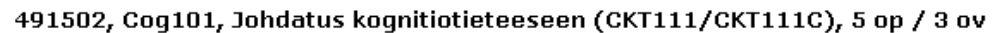

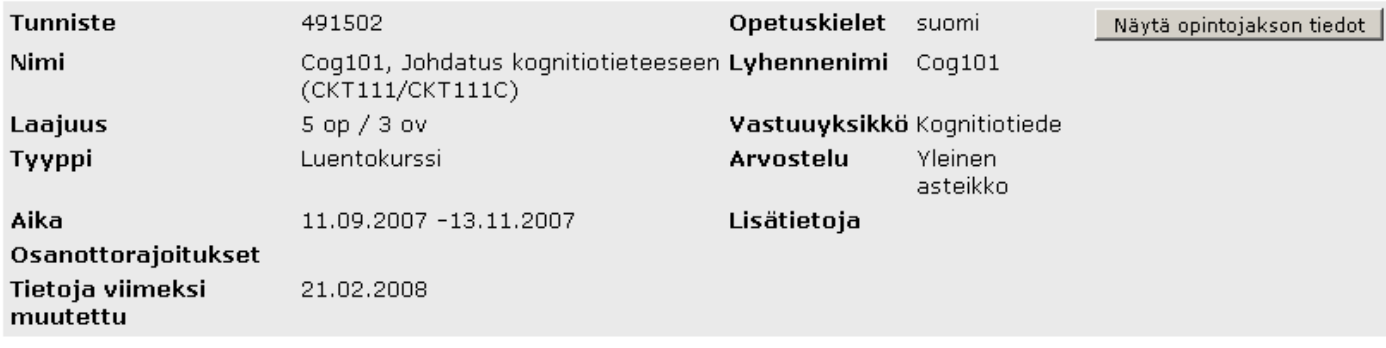

#### Kuvaukset

4

Ei kuvaustietoja

#### Valitse osiot, joihin haluat ilmoittautua. Tallenna tiedot sivun alareunan Tallenna -napilla.

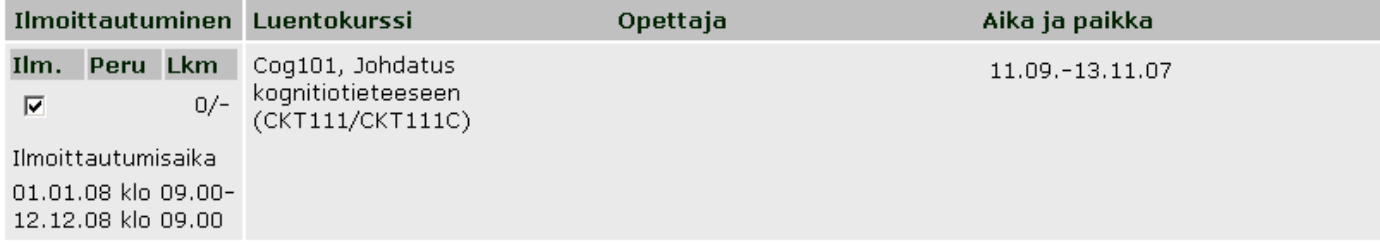

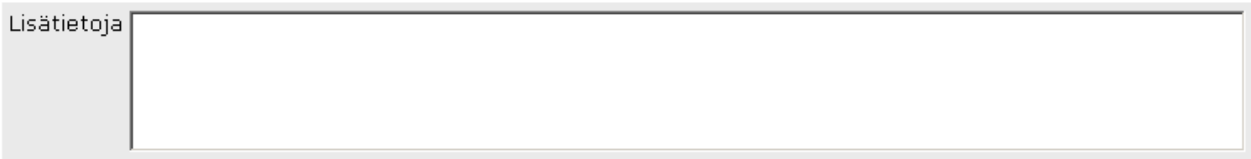

#### $\Box$  Hyväksyn nimeni julkaisemisen verkossa ryhmään ilmoittautuneiden listassa.

Tallenna

Takaisin

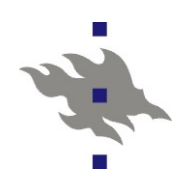

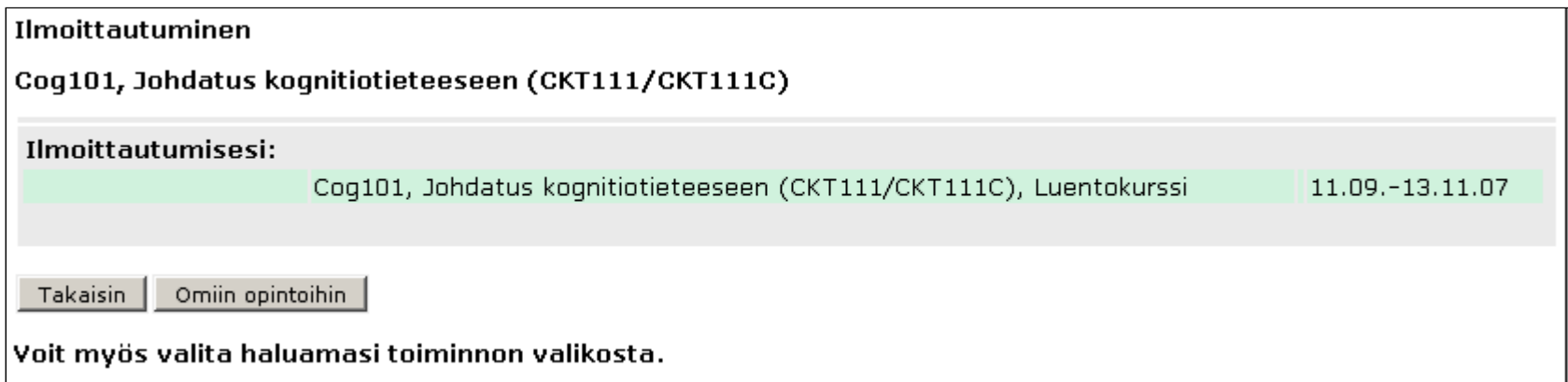

### Ilmoittautumiset

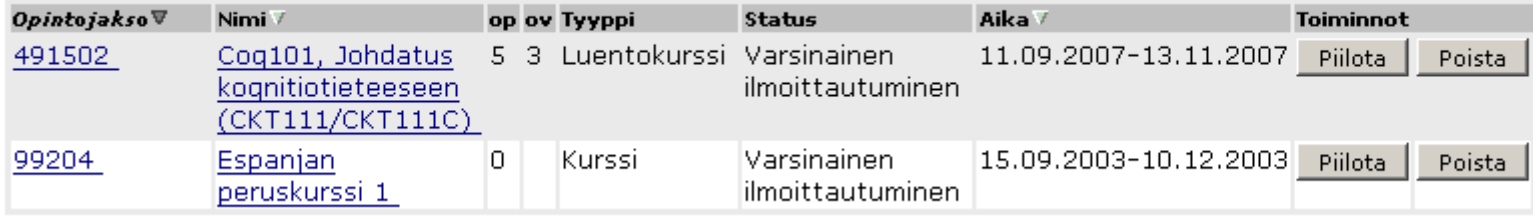

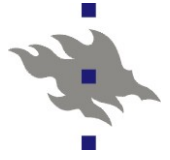

Ilmoittautuminen

### Cog101, Johdatus kognitiotieteeseen (CKT111/CKT111C)

### Ilmoittautumisesi:

Coq101, Johdatus kognitiotieteeseen (CKT111/CKT111C), Luentokurssi 11.09.-13.11.07

Ilmoittautumisaika: 21.02.2008 16.30 &rkistointitunnus: 4a606a01c8eee2739a09317a9a87f712

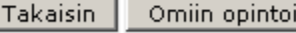

ihin |

Voit myös valita haluamasi toiminnon valikosta.

#### Ilmoittautumiset

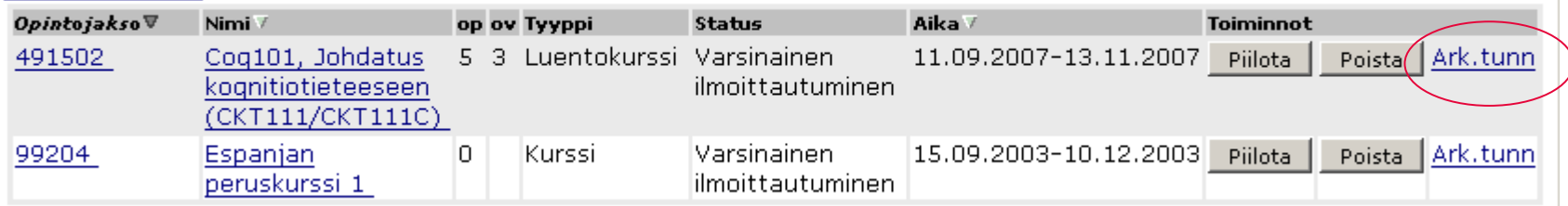

#### Opetustapahtumahierarkian ilmoittautumiset ja arkistointitunnukset

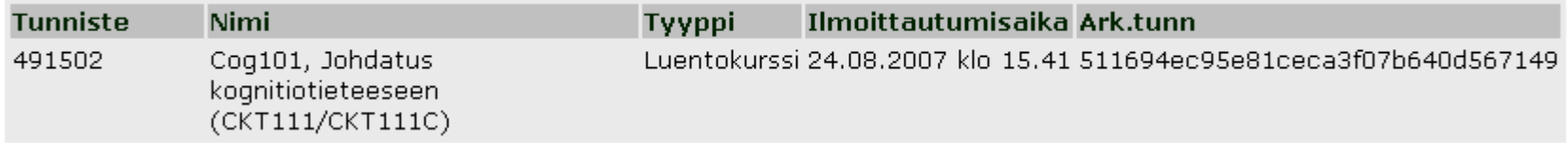

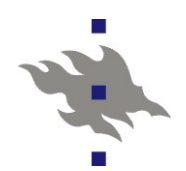

### Oliko alkuperäinen ongelma kuitenkin se, että opiskelija ei ilmoittautumissivulla huomaa tallenna-nappia?

Valitse osiot, joihin haluat ilmoittautua. Tallenna tiedot sivun alareunan Tallenna -napilla.

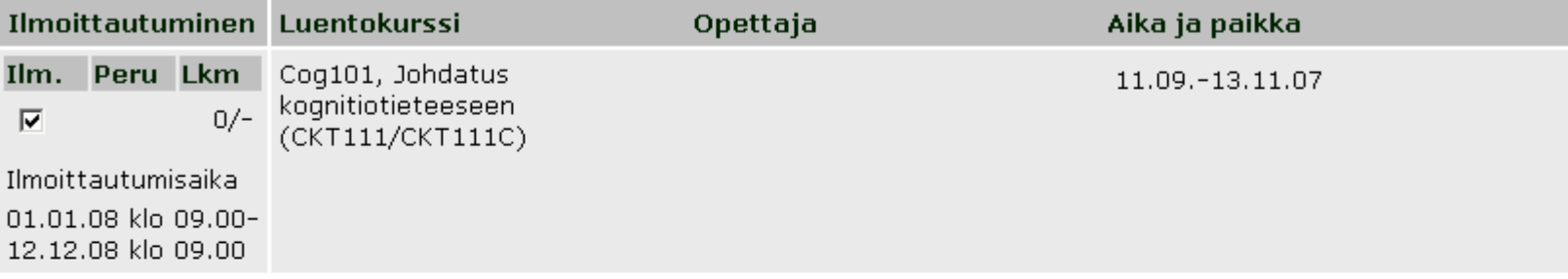

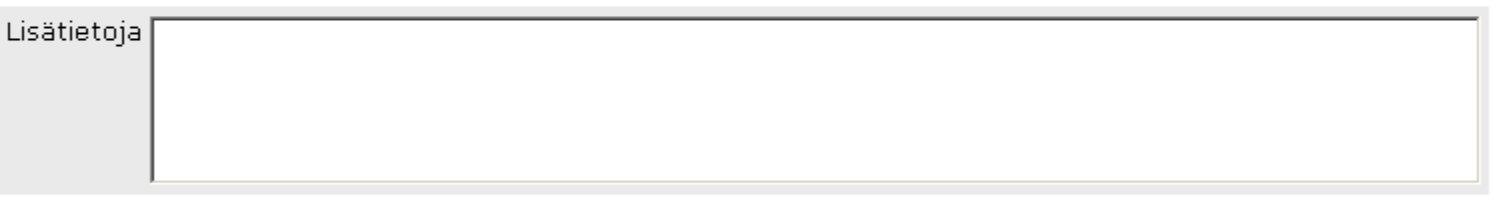

 $\Box$  Hyväksyn nimeni julkaisemisen verkossa ryhmään ilmoittautuneiden listassa.

Tallenna

Takaisin

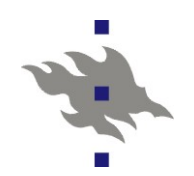

## **Uudet osakokonaisuudet, esimerkkinä opettajan omien kurssien hallinta**

- "Ohjelmisto toteutetaan iteroimalla käyttöliittymädemoa riittävän monta kertaa palavereissa. Tämän jälkeen siirrytään tarkempaan suunnittelu- ja dokumentointivaiheeseen ja edelleen toteutukseen."
- käytännössä kokouksissa vängätty nappien paikoista ja teksteistä
- ei työnkulkuja...
- prosessi kesti kaksi vuotta (2001-2003)
- "valmis" tuote ei ollut valmis, korjauksia tehty paljon
	- virheitä toimintalogiikassa
	- puuttuvaa toiminnallisuutta
	- kaamea käyttöliittymä

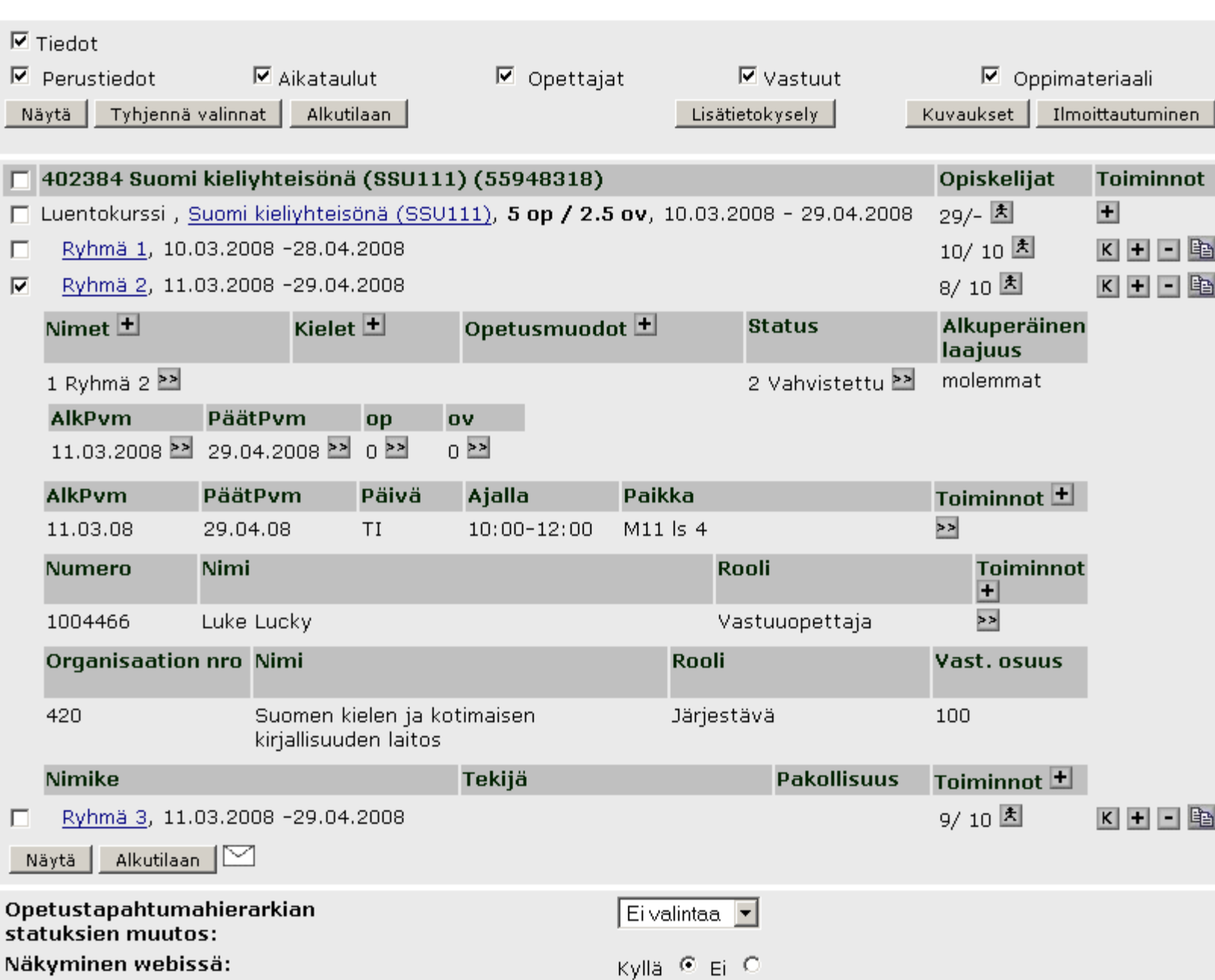

Takaisin

Opetustapahtuman muokkaus

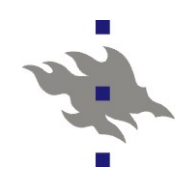

# **Opettajan omien kurssien hallinta, uusi yritys**

■ tähän mennessä (vuonna 2007)

- kartoitettu yliopistojen nykykäytäntöjä
- kartoitettu yliopistojen tarpeita
- työn alla
	- yritetään löytää suoraviivainen työnkulku joka kelpaisi kaikille yliopistoille
- **L**tulevaisuudessa
	- ammattikälisuunnittelijalta ostetaan suunnitelma kälistä
	- suunnitelmaa testataan yliopistoilla
	- suunnitelmaa korjataan

...

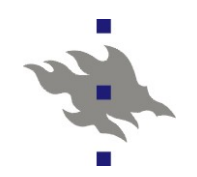

# **Kriittiset kysymykset WebOodin kehitystyössä**

- Miten saada selville yliopiston tarpeet?
- **Miten sovittaa yhteen 13 hyvin erilaisen yliopiston** tarpeet?
- Miten tämän jälkeen tuottaa hyvä käyttöliittymä?